# **LAPORAN KERJA PRAKTEK/KERJA LAPANGAN PADA DINAS KOMUNIKASI DAN INFORMATIKA KABUPATEN PURBALINGGA**

# **REDESAIN** *USER INTERFACE* **DAN** *USER EXPERIENCE*  **PADA WEBITE** *WHISTLE BLOWING SYSTEM* **DINAS KOMUNIKASI DAN INFORMATIKA UNTUK PELAPORAN TINDAK PIDANA KORUPSI DI KABUPATEN PURBALINGGA**

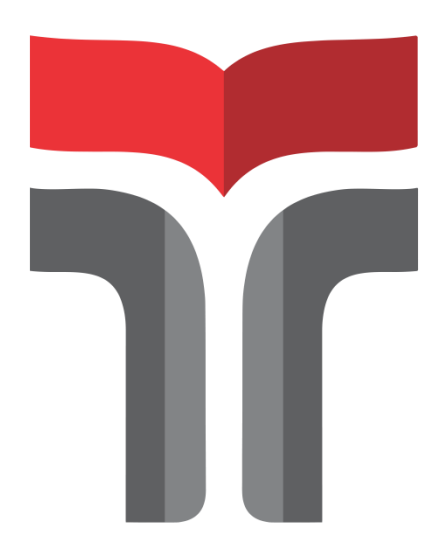

**KHANIF RAHMAH FADHILATUS SALAMAH 19102020**

## **PROGRAM STUDI S1 TEKNIK INFORMATIKA FAKULTAS INFORMATIKA INSTITUT TEKNOLOGI TELKOM PURWOKERTO 2023**

# **LAPORAN KERJA PRAKTEK/KERJA LAPANGAN PADA DINAS KOMUNIKASI DAN INFORMATIKA KABUPATEN PURBALINGGA**

# **REDESAIN** *USER INTERFACE* **DAN** *USER EXPERIENCE*  **PADA WEBITE** *WHISTLE BLOWING SYSTEM* **DINAS KOMUNIKASI DAN INFORMATIKA UNTUK PELAPORAN TINDAK PIDANA KORUPSI DI KABUPATEN PURBALINGGA**

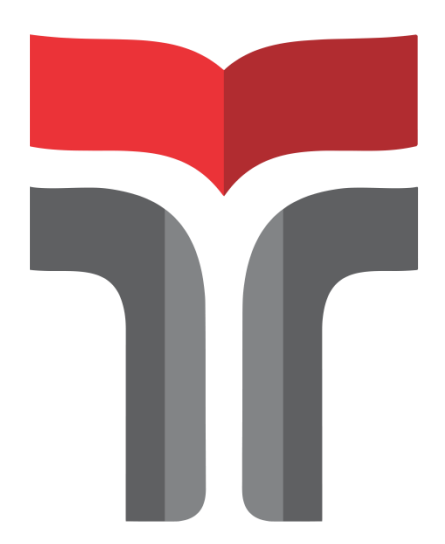

**Laporan Kerja Praktek/Praktek Kerja Lapangan disusun untuk memenuhi syarat kewajiban Kerja Praktek/Praktek Kerja Lapangan**

> **KHANIF RAHMAH FADHILATUS SALAMAH 19102020**

## **PROGRAM STUDI S1 TEKNIK INFORMATIKA FAKULTAS INFORMATIKA INSTITUT TEKNOLOGI TELKOM PURWOKERTO 2023**

## **LEMBAR PENGESAHAN**

## <span id="page-2-0"></span>**LAPORAN KERJA PRAKTEK/KERJA LAPANGAN PADA DINAS KOMUNIKASI DAN INFORMATIKA KABUPATEN PURBALINGGA**

# **REDESAIN** *USER INTERFACE* **DAN** *USER EXPERIENCE* **PADA WEBITE** *WHISTLE BLOWING SYSTEM* **DINAS KOMUNIKASI DAN INFORMATIKA UNTUK PELAPORAN TINDAK PIDANA KORUPSI DI KABUPATEN PURBALINGGA**

**Dipersiapkan dan disusun oleh :**

## **KHANIF RAHMAH FADHILATUS SALAMAH 19102020**

Telah dipresentasikan pada hari Rabu, 22 Februari 2023

Mengetahui, Ketua Program Studi Pembimbing PKL/KP, NIDN. 0606019201 NIDN. 0628129101

Amalia Beladinna Arifa, S.Pd., M.Cs [Wahyu Andi Saputra, S.Pd., M.Eng](https://pkl.informatika.link/dashboard)

#### **ABSTRAK**

## <span id="page-3-0"></span>**REDESAIN** *USER INTERFACE* **DAN** *USER EXPERIENCE*  **PADA WEBITE** *WHISTLE BLOWING SYSTEM* **DINAS KOMUNIKASI DAN INFORMATIKA UNTUK PELAPORAN TINDAK PIDANA KORUPSI DI KABUPATEN PURBALINGGA**

Oleh

Khanif Rahmah Fadhilatus Salamah 19102020

Semakin pesatnya perkembangan teknologi informasi menjadi suatu hal yang penting karena banyak organisasi yang sudah menerapkannya. Penerapan teknologi informasi ini juga dimanfaatkan oleh organisasi pemerintahan dengan tujuan untuk mendukung kepentingan organisasi tersebut. Dinkominfo atau Dinas Komunikasi dan Informatika Kab. Purbalingga sudah menerapkan teknologi berbasis *website* yang berguna untuk melakukan pelaporan serta pengaduan dugaan tindak pidana korupsi yang melibatkan pekerja, pegawai ataupun pihak lain dalam organisasi tempat pelapor bekerja. Tetapi, ada beberapa fitur yang masih belum dimiliki *website*. Sehingga, diperlukannya perancangan ulang website untuk melengkapi berbagai fitur yang belum ada. Desain dari *website* yang akan dibangun harus lebih memperhatikan *user interface* dan *user experience*. UI sangat berpengaruh pada persepsi pengguna saat membuka sistem itu. Sedangkan, *User Experience* dibuat agar sistem sesuai kebutuhan yang bertujuan memberi pengalaman dari *user* yang menggunakan sistem. Pengalaman tersebut diantaranya seperti apa reaksi, pikiran, dan perilaku pengguna saat menggunakan sistem tersebut.

**Kata Kunci :** *website***,** *whistle blowing system***,** *user interface, user experience*

#### *ABSTRACT*

## <span id="page-4-0"></span>**REDESAIN** *USER INTERFACE* **AND** *USER EXPERIENCE* **DESIGN ON THE WEBITE** *WHISTLE BLOWING SYSTEM* **DINAS KOMUNIKASI DAN INFORMATIKA FOR REPORTING CORRUPTION CRIMES IN PURBALINGGA REGENCY**

*By*

Khanif Rahmah Fadhilatus Salamah

#### 19102020

*The rapid development of information technology is important because many organizations have implemented it. The application of information technology is also utilized by government organizations with the aim of supporting the interests of these organizations. Dinas Komunikasi and Informatika (Dinkominfo) Kabupaten Purbalingga that is useful for reporting and complaining allegations of corruption crimes involving workers, employees or other parties in the organization where the whistleblower works. However, there are some features that the website still doesn't have. Thus, a website redesign is needed to complement various features that do not yet exist. The design of the website to be built must pay more attention to the User Interface and User Experience. The user interface greatly affects the user's perception when opening that system. Meanwhile, User Experience is made so that the system is as needed which aims to provide an experience from users who use the system. These experiences include what the user's reactions, thoughts, and behaviors are like when using the system.*

*Keywords: website, whistle blowing system, user interface, user experience*

### **KATA PENGANTAR**

<span id="page-5-0"></span>Puji serta syukur penulis panjatkan atas kehadirat Allah SWT yang telah melimpahkan rahmat, karunia dan berkahnya. Praktek kerja lapangan di Dinas Komunikasi dan Informatika Kabupaten Purbalingga yang pelaksanaanya dimulai pada tanggal 08 Agustus 2022 sampai dengan tanggal 09 September 2022 dapat terselesaikan dengan lancar. Hal ini tidak lepas dari dukungan, doa dan kerjasama dari berbagai pihak yang telah mendukung penulis baik secara moral maupun material. Oleh karena itu, pada kesempatan ini penulis ingin mengucapkan terima kasih kepada:

- 1. Allah Subhanahu wa Ta'ala yang telah memberikan ridho dan izin-Nya penulis dapat menyelesaikan laporan Praktik Kerja Lapangan ini dengan lancar dan tepat waktu.
- 2. Orang tua penulis secara konsisten telah mengiringi langkah penulis dengan doa, dukungan, dan semangat.
- 3. Bapak Dr. Arfianto Fahmi, S.T., M.T., IPM selaku Rektor Institut Teknologi Telkom Purwokerto.
- 4. Bapak Auliya Burhanuddin, S.Si., M.Kom. sebagai Dekan Fakultas Informatika.
- 5. Ibu Amalia Beladinna Arifa, S.Pd., M.Cs. sebagai Ketua Program Studi Teknik Informatika Institut Teknologi Telkom Purwokerto.
- 6. Bapak Wahyu Andi Saputra, S.Pd., M.Eng. sebagai dosen pembimbing yang telah memberikan bimbingan dan arahan selama Praktik Kerja Lapangan.
- 7. Ibu Dra. Jiah Palupi Twihantarti, MM sebagai Kepala Dinas Komunikasi dan Informatika Kab. Purbalingga yang sudah memberikan izin untuk melakukan praktek kerja lapangan.
- 8. Ibu Baryati, S.Kom. sebagai pembimbing lapangan telah bersedia menerima penulis melakukan praktik kerja lapangan di Dinas Komunikasi dan Informatika Kab. Purbalingga serta mengarahkan dan membimbing penulis.
- 9. Teman satu kelompok dalam Praktek Kerja Lapangan yang selalu memberi dukungan untuk menyelesaikan penulisan laporan.

10. Banyak pihak terlibat yang tidak bisa dijelaskan satu per satu.

Dalam menyusun laporan, penulis sadar bahwa dalam penyajian laporan masih terdapat banyak kekurangan. Sehingga, perlu diperbaiki Kembali dengan adanya masukan dari berbagai sumber. Penulis berharap laporan praktek kerja lapangan ini bermanfaat bagi semua pihak dan menambah wawasan untuk para pembaca.

Purwokerto, 22 Februari 2023

Penulis

## **DAFTAR ISI**

<span id="page-7-0"></span>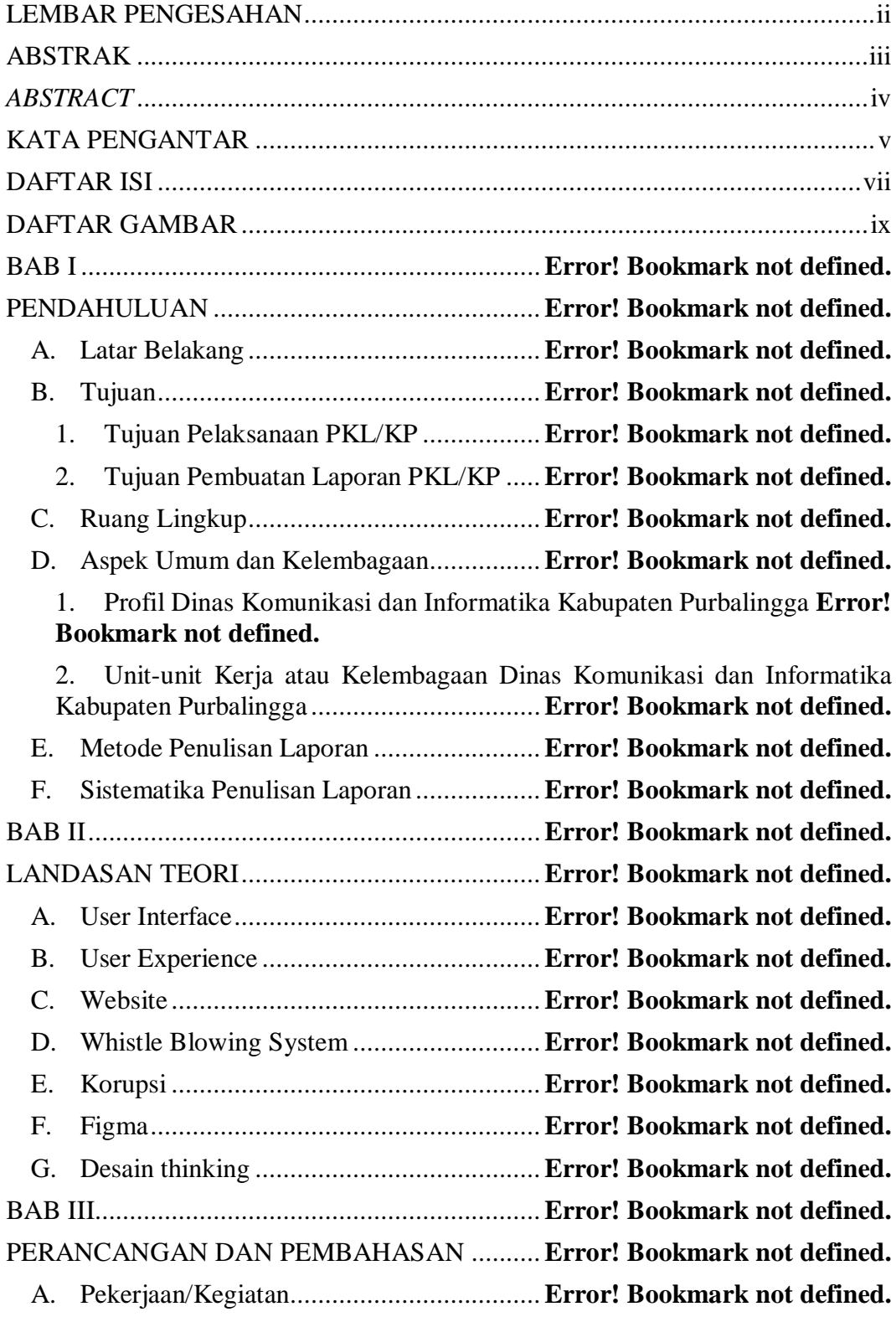

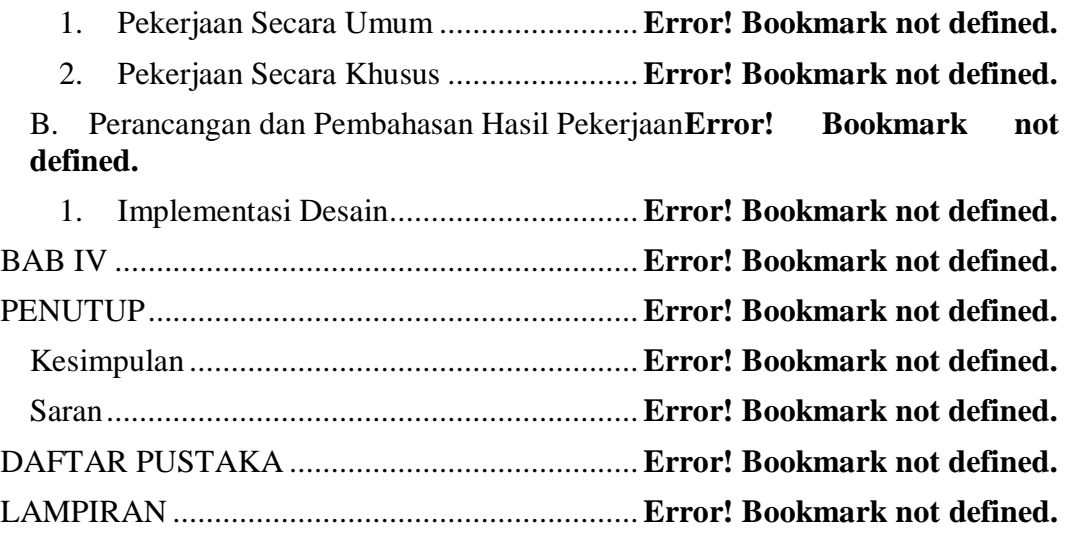

### **DAFTAR GAMBAR**

<span id="page-9-0"></span>Gambar 1. 1 bagan struktur organisasi Dinkominfo Kab. Purbalingga .........**Error! Bookmark not defined.** Gambar 3. 1 Register/Daftar ................................**Error! Bookmark not defined.** Gambar 3. 2 Login/Masuk ...................................**Error! Bookmark not defined.** Gambar 3. 3 Dashboard untuk *user* masyarakat....**Error! Bookmark not defined.** Gambar 3. 4 pengaduan .......................................**Error! Bookmark not defined.** Gambar 3. 5 detail pengaduan ..............................**Error! Bookmark not defined.** Gambar 3. 6 Dashboard Admin............................**Error! Bookmark not defined.** Gambar 3. 7 pengaduan admin.............................**Error! Bookmark not defined.** Gambar 3. 8 detail pengaduan admin ...................**Error! Bookmark not defined.** Gambar 3. 9 *button* berikan tanggapan admin ......**Error! Bookmark not defined.** Gambar 3. 10 masyarakat.....................................**Error! Bookmark not defined.** Gambar 3. 11 admin.............................................**Error! Bookmark not defined.** Gambar 3. 12 tombol "tambah admin" .................**Error! Bookmark not defined.** Gambar 3. 13 laporan...........................................**Error! Bookmark not defined.**